# Create your myRockwellAutomation account

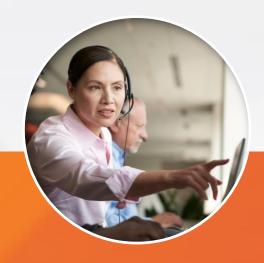

**Centralized Tools** 

Links to your favorite Rockwell Automation apps in one place

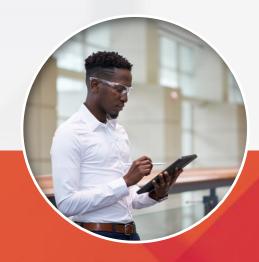

Simplify access to your

**SOFTWARE LICENSES** 

Visibility to your software licenses, easy links to download and activate

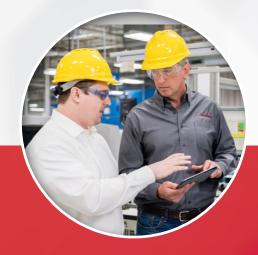

Streamline use of your

**SERVICE ENTITLEMENTS** 

Authorization number and consumption information for all your TechConnect and Integrated Service Agreements (ISA)

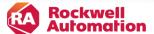

# Step 1. Create your account

Navigate to RockwellAutoamtion.com In the account icon Select Create an Account

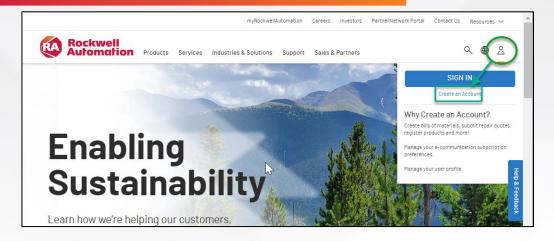

- A. Fill out your company email
- B. Add your name & country
- C. Seleta a password
- D. Create your account

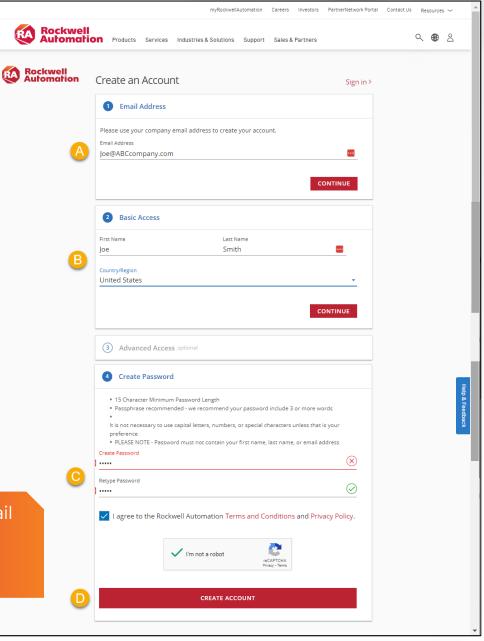

# Step 2. Confirm your email

## We will send you a confirmation email

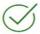

We just emailed you a link.

Please check your email and click the link to verify your account.

Don't see the email? Check your spam/clutter folder or Resend Email >

Having trouble? We can help >

## Check your email and click Verify

#### Hi Lance, Welcome to Rockwell Automation

To get started, please verify your email address by clicking the link below. The link will expire in 14 calendar days and the account will be removed. If that happens, we are unable to reactivate the account. You will need to reinitiate the process by creating a new account and re-registering.

#### **Verify My Email Address**

We look forward to providing you a personalized experience with the information, products and services important to you.

Thank you,

Rockwell Automation

Questions? Contact us by phone (+1) 440.646.7505 or email.

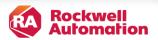

# Step 3. Link to your company

Log into your account

Go to my account

 On the Access tab enter your Authorization number and/or Residing location.

 It will take 1-2 business days for your account to be linked

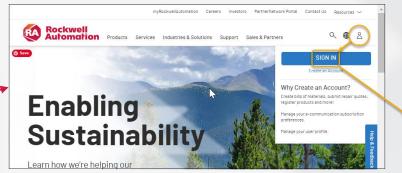

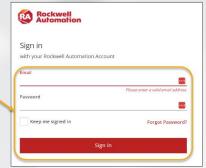

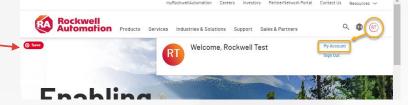

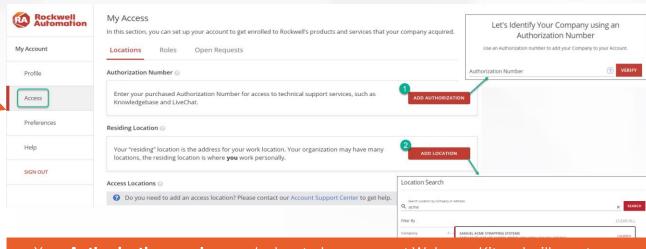

- Your **Authorization number** can be located on a current Welcome Kit and will grant access to content such as Knowledge base articles, Live Chat & Submit Questions
- Your **Residing Location** is your company location and gives you access to products and services like Software, TechConnect, My Equipment